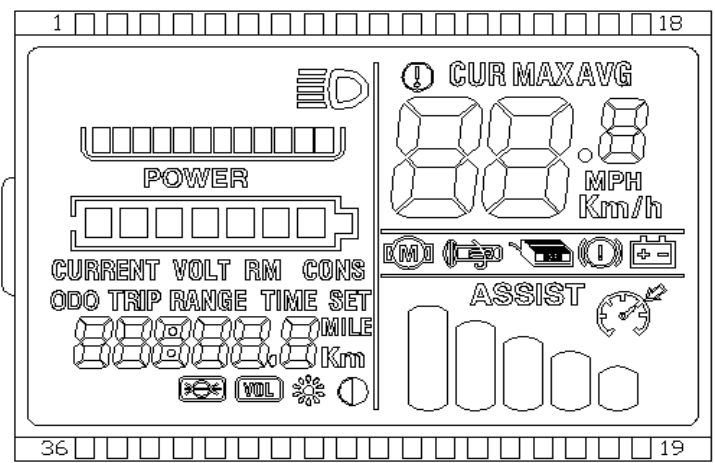

Introduce of Display Content

1. Headlight **■** 

2. Current Status Grade This function need controller's software support

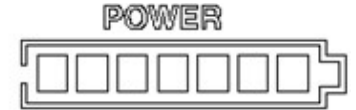

3. Voltage Status Grade POWER

CURRENT VOLT RM

4. Display of Multifunction Area 000 TRIP RANGE TIME SET

Digital Current、Digital Voltage、Rotate Speed、Cons、Total Mileage、Once Mileage、 Surplus Mileage (Need battery protective plate's software support)、Runtime

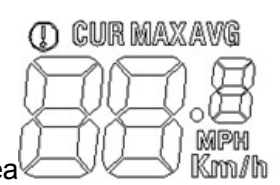

5. Display of Speed Area

Average Speed、Max Speed 、AVG

Unit: MPH, KM/H

Speed has 4 ways to come true, depending on the specific way, partial way could compose.

1. Hall signal attaching electric motor

2. Controller send Hall signal of motor to meter (numbers of normal Halls' up and down times within 0.5s)

3, slow speed Hall signal as the type run <sup>a</sup> circle.

4. Controller send signal of slow Hall signal as type run <sup>a</sup> circle to meter.

(single Hall cycle, Unit: 1MS )

The meter could calculate true speed according to the data of wheel diameter and the signal's data (electric motor's Hall need to set up the magnet steel's quantities)

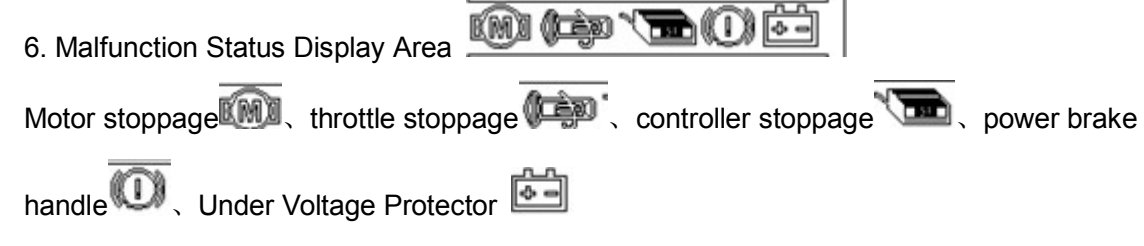

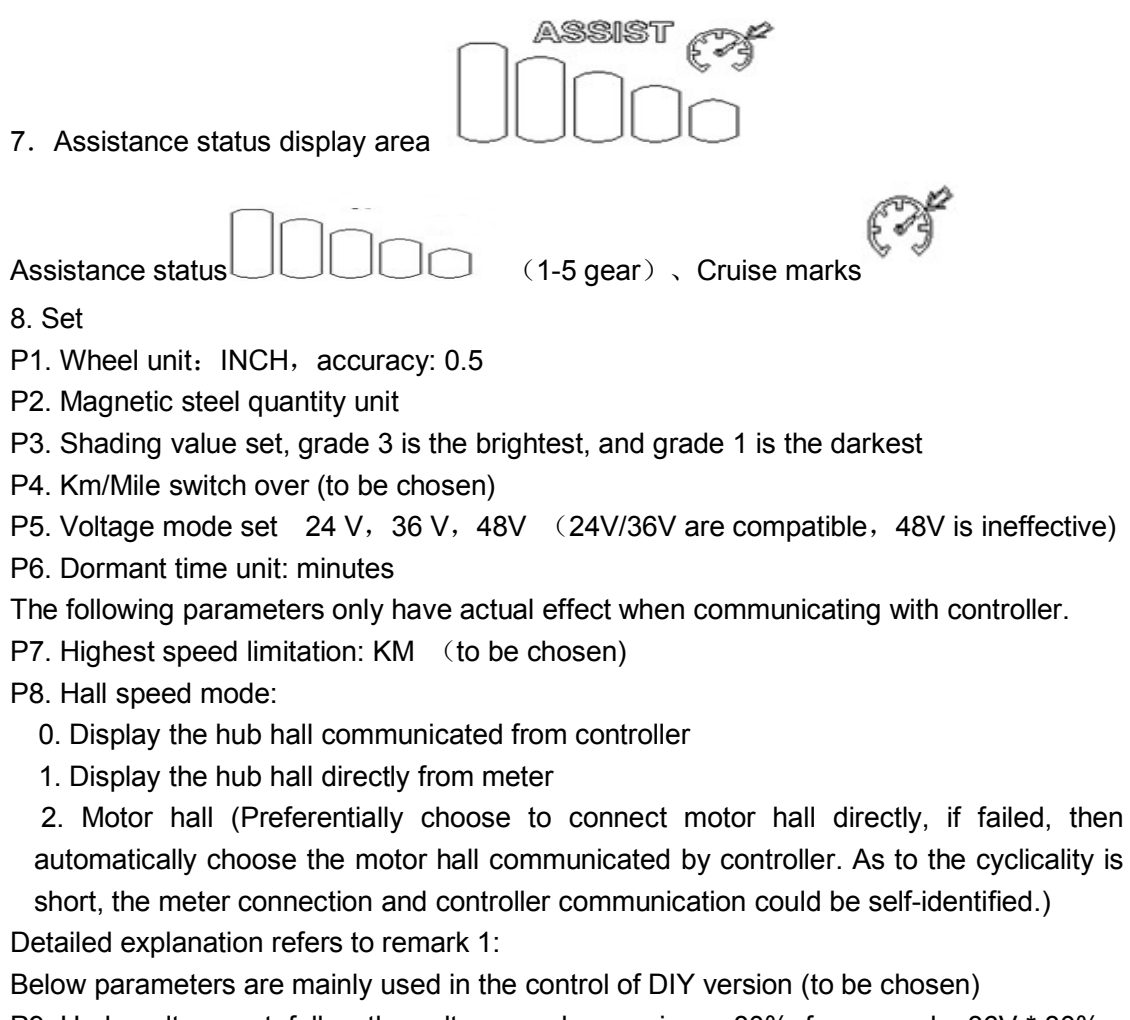

P9. Undervoltage set, follow the voltage mode, acquiesce 80%, for example: 36V \* 80% <sup>=</sup> 32.4V

P10. Motor mode set, 60 is corresponding to 60 degree motor, 120 is corresponding to 120 degree motor.

P11. Maximum current (Current limitation value) unit: A

P12. Braking strength 1-100%

P13. Electric lock, headlight short-circuit protection mode. ==25 to close protection. Other values, to turn on short-circuit protection testing.

(Usually do not need set, only when controller mismatch the headlight electric specification, then need to close protection testing for normal working.)

Ⅱ. Button Introduction:

Specific buttons position as bellow:

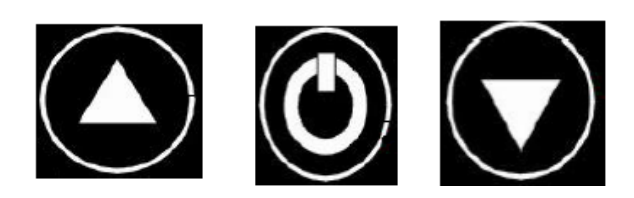

Button's Design Introduction

Button operation includes short-time press, long-time press and combination buttons long-time press.

Short-time press used in quickly/frequently operation, such as:

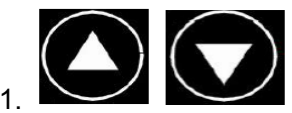

During riding, press shortly to change assistance/speed gear.

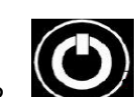

During riding, press shortly to switch the multifunctional area to display data. Press single button for long time is mainly to switch the mode/button status. Press combination button (for long time) is mainly used for parameter setting, which could reduce maloperation due to complicated operation.

(No combination buttons with short-time press, as they are too difficult to operate due to they are easy to be triggered by mistake.)

## **Explain of Specific Operation:**

.Shift to assistant/electric gear, I

Suppose current condition is assistant mode,

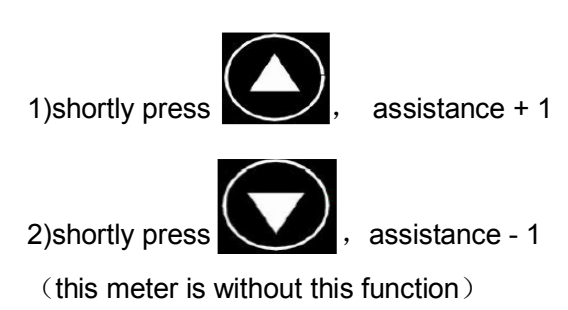

II. Turn on/off LCD screen

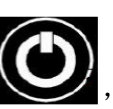

If current display screen is working, extended press  $\Box$ , the screen will be off,

otherwise, the screen will be on..

.Shift to multifunctional display version, III

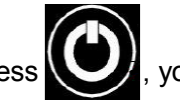

Shortly press  $\cup$ , you can shift the value on multifunctional display version.

.parameter setting IV

can set up parameters bellow,

Press  $+$   $+$   $+$  and hold, get into the version of parameter setting, then you

wheel diameter (unit: inch), magnet steel number, LCD brightness, under-voltage point etc.

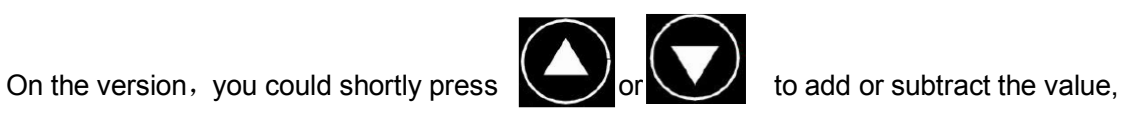

after you choose the assumed value,

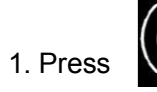

1. Press shortly to save current value.

Hint: to put the parameter into controller, for example, under-voltage point, find the version

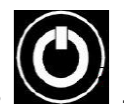

of under-voltage, then press

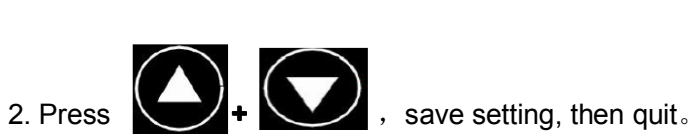